SAP BOBJ Planning & Consolidation (BPC), version for Netweaver How-To Guide

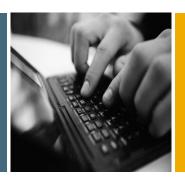

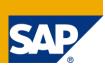

# How To... Promote Reports and Input Schedules Through Your System Landscape

**Applicable Releases:** 

SAP BusinessObjects Planning and Consolidation 7.0, version for NetWeaver

SAP BusinessObjects Planning and Consolidation 7.5, version for NetWeaver

**Updated December 2010** 

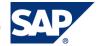

© Copyright 2010 SAP AG. All rights reserved.

No part of this publication may be reproduced or transmitted in any form or for any purpose without the express permission of SAP AG. The information contained herein may be changed without prior notice.

Some software products marketed by SAP AG and its distributors contain proprietary software components of other software vendors.

Microsoft, Windows, Outlook, and PowerPoint are registered trademarks of Microsoft Corporation.

IBM, DB2, DB2 Universal Database, OS/2, Parallel Sysplex, MVS/ESA, AIX, S/390, AS/400, OS/390, OS/400, iSeries, pSeries, xSeries, zSeries, z/OS, AFP, Intelligent Miner, WebSphere, Netfinity, Tivoli, Informix, i5/OS, POWER, POWER5, OpenPower and PowerPC are trademarks or registered trademarks of IBM Corporation.

Adobe, the Adobe logo, Acrobat, PostScript, and Reader are either trademarks or registered trademarks of Adobe Systems Incorporated in the United States and/or other countries.

Oracle is a registered trademark of Oracle Corporation. UNIX, X/Open, OSF/1, and Motif are registered

trademarks of the Open Group.
Citrix, ICA, Program Neighborhood, MetaFrame,
WinFrame, VideoFrame, and MultiWin are trademarks or

registered trademarks of Citrix Systems, Inc. HTML, XML, XHTML and W3C are trademarks or registered trademarks of W3C®, World Wide Web Consortium, Massachusetts Institute of Technology.

Java is a registered trademark of Sun Microsystems, Inc. JavaScript is a registered trademark of Sun Microsystems, Inc., used under license for technology invented and implemented by Netscape.

MaxDB is a trademark of MySQL AB, Sweden.
SAP, R/3, mySAP, mySAP.com, xApps, xApp, SAP
NetWeaver, and other SAP products and services
mentioned herein as well as their respective logos are
trademarks or registered trademarks of SAP AG in
Germany and in several other countries all over the world.
All other product and service names mentioned are the
trademarks of their respective companies. Data contained
in this document serves informational purposes only.
National product specifications may vary.

These materials are subject to change without notice. These materials are provided by SAP AG and its affiliated companies ("SAP Group") for informational purposes only, without representation or warranty of any kind, and SAP Group shall not be liable for errors or omissions with respect to the materials. The only warranties for SAP Group products and services are those that are set forth in the express warranty statements accompanying such products and services, if any. Nothing herein should be construed as constituting an additional warranty.

These materials are provided "as is" without a warranty of any kind, either express or implied, including but not limited to, the implied warranties of merchantability, fitness for a particular purpose, or non-infringement.

SAP shall not be liable for damages of any kind including without limitation direct, special, indirect, or consequential damages that may result from the use of these materials.

SAP does not warrant the accuracy or completeness of the information, text, graphics, links or other items contained within these materials. SAP has no control over the information that you may access through the use of hot links contained in these materials and does not endorse your use of third party web pages nor provide any warranty whatsoever relating to third party web pages.

SAP NetWeaver "How-to" Guides are intended to simplify the product implementation. While specific product features and procedures typically are explained in a practical business context, it is not implied that those features and procedures are the only approach in solving a specific business problem using SAP NetWeaver. Should you wish to receive additional information, clarification or support, please refer to SAP Consulting.

Any software coding and/or code lines / strings ("Code") included in this documentation are only examples and are not intended to be used in a productive system environment. The Code is only intended better explain and visualize the syntax and phrasing rules of certain coding. SAP does not warrant the correctness and completeness of the Code given herein, and SAP shall not be liable for errors or damages caused by the usage of the Code, except if such damages were caused by SAP intentionally or grossly negligent.

#### Disclaimer

Some components of this product are based on Java<sup>™</sup>. Any code change in these components may cause unpredictable and severe malfunctions and is therefore expressively prohibited, as is any decompilation of these components. Any Java<sup>™</sup> Source Code delivered with this product is only to be used by SAP's Support Services and may not be

modified or altered in any way.

### **Document History**

| Document Version | Description                          |
|------------------|--------------------------------------|
| 1.00             | First official release of this guide |
| 2.00             | Updated December 2010                |

### **Typographic Conventions**

| Type Style                  | Description                                                                                                    |
|-----------------------------|----------------------------------------------------------------------------------------------------|
| Example Text                | Words or characters quoted from the screen. These include field names, screen titles, pushbuttons labels, menu names, menu paths, and menu options.  Cross-references to other documentation |
| Example text                | Emphasized words or phrases in body text, graphic titles, and table titles                                                                                                    |
| Example text                | File and directory names and their paths, messages, names of variables and parameters, source text, and names of installation, upgrade and database tools.                                   |
| Example text                | User entry texts. These are words or characters that you enter in the system exactly as they appear in the documentation.                                                                    |
| <example text=""></example> | Variable user entry. Angle brackets indicate that you replace these words and characters with appropriate entries to make entries in the system.                                             |
| EXAMPLE TEXT                | Keys on the keyboard, for example, F2 or ENTER.                                                                                                    |

#### Icons

| Ϊp |
|----|
|    |

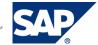

#### **Table of Contents**

| 1. | Busi                   | ness Scenario                         | ' |
|----|------------------------|---------------------------------------|---|
| 2. | Background Information |                                       | ′ |
| 3. | Prerequisites          |                                       | ′ |
| 4. | Step-by-Step Procedure |                                       |   |
|    | 4.1                    | Run ZUJF_COPY_FILES_TO_TARGET_SYS     | ( |
|    | 4.2                    | Use Transaction UJFS to Check Results | 6 |
| 5  | Δnne                   | andiy                                 | - |

### 1. Business Scenario

Within this scenario, we will explore how to use a custom program to copy SAP BusinessObjects Planning and Consolidation, version for Netweaver (BPC) file service files from a source system to any number of target systems.

### 2. Background Information

In this How-To Guide, you will learn how to copy files from the BPC File Service to other BPC systems in your landscape. Currently, transporting of files at a granular level within BPC using the existing BPC transports framework is not supported. This guide is an attempt to satisfy the requirement for copying files, such as "Reports" and "Input Schedules" to other BPC systems, without the user having to do manual steps.

This guide comes with a custom program which reads BPC file service records from the database, compiles a list of RFC destinations, and presents this information to the end user. The user can then choose specific files to be copied, as well as the target systems which the files are to be copied to. Before using this program, make sure that any/all RFC destinations for target systems have been configured correctly, and are working properly in transaction SM59.

Currently, only directories for "Reports" and "Input Schedules" are supported by this custom program. This means, only files from the following directories will be available to copy to target systems.

```
\ROOT\WEBFOLDERS\<AppSet_ID>\<Application_ID>\EEXCEL\INPUT SCHEDULES\*
\ROOT\WEBFOLDERS\<AppSet ID>\<Application ID>\EEXCEL\REPORTS\*
```

### 3. Prerequisites

 SAPgui must be installed and access to the SAP Business Warehouse based BPC system must be granted

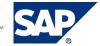

### 4. Step-by-Step Procedure

This How-To guide contains transport request files, K901105.PMR and R901105.PMR (please see section 5 "Appendix"). This transport request contains all the NetWeaver objects that are required to complete this How-To Guide. In order for this process to work correctly, the ZUJF\_COPY\_FILES\_TO\_TARGET\_SYS function module must exist on every target system in which you want to copy files to. After deploying this transport request to your development system, you must be sure to promote this function module throughout your landscape.

#### **Programs**

• ZUJF\_COPY\_FILES\_TO\_TARGET\_SYS BPC: Copy Files to Target Systems

#### Function Groups

ZBPC\_CD
 BPC: Custom Development Function Group

#### **Function Modules**

• ZUJF\_COPY\_FILES\_TO\_TARGET\_SYS BPC: Copy Files to Target Systems via RFC

As the process of importing a transport request is not covered here, it is suggested that you seek assistance from your basis administrator in order to have this transport request imported into your system.

Note: These objects must be imported into your system before continuing any further.

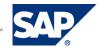

#### 4.1 Run ZUJF\_COPY\_FILES\_TO\_TARGET\_SYS

1. Log on to the source system via SAPgui. Go to transaction SE38, and enter the program name ZUJF\_COPY\_FILES\_TO\_TARGET\_SYS, and click the "Execute" button.

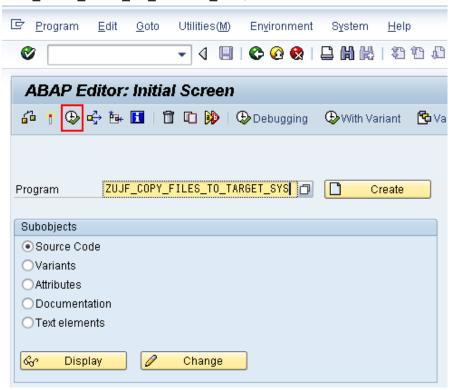

2. In the initial screen, choose the AppSet ID from the list box.

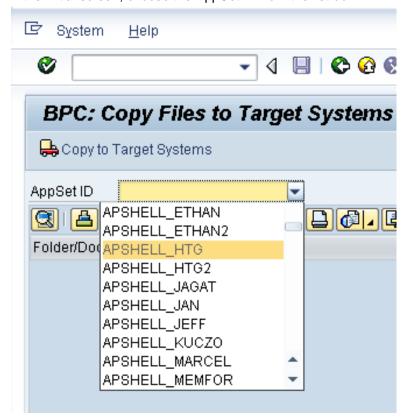

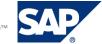

3. The top section of the screen will then be filled with files from specific directories of the BPC file service. Currently, only files from the \EEXCEL\INPUT SCHEDULES and \EEXCEL\REPORTS directories are supported.

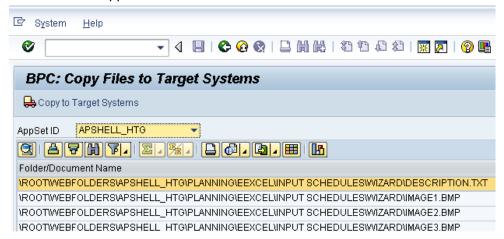

4. Select a file by simply clicking on it. You may select multiple files by clicking on the first and dragging downward. You may also use the CTRL key to select files which are not adjacent to each other.

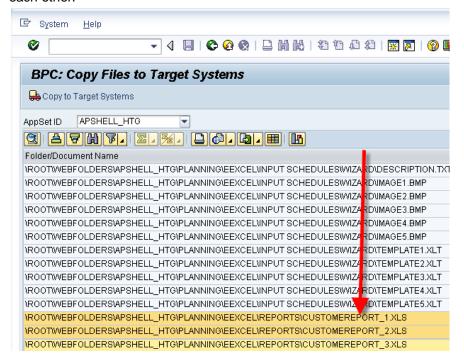

5. At the bottom of the screen, select all of the destinations where the files are to be copied to. The same rules apply for selecting rows as in the above step.

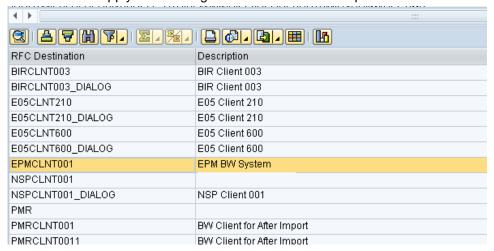

6. Once all files have been selected, as well as all RFC destinations. Click the "Copy to Target Systems" button on the application toolbar.

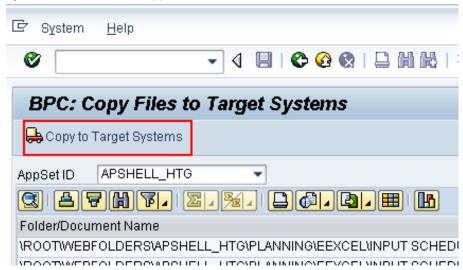

7. A message screen will then appear displaying the results. Any error messages will be displayed here.

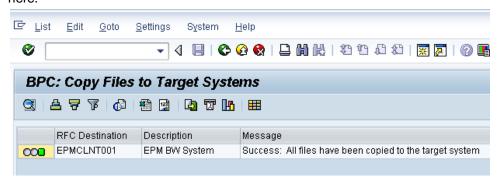

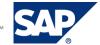

#### 4.2 Use Transaction UJFS to Check Results

1. Log on to the target system, and run transaction UJFS. Enter the name of the AppSet ID and click "Execute".

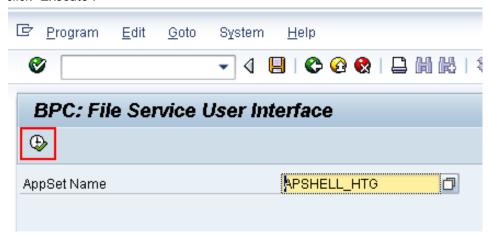

2. Expand the tree to appropriate nodes and check that the files have been copied to this system.

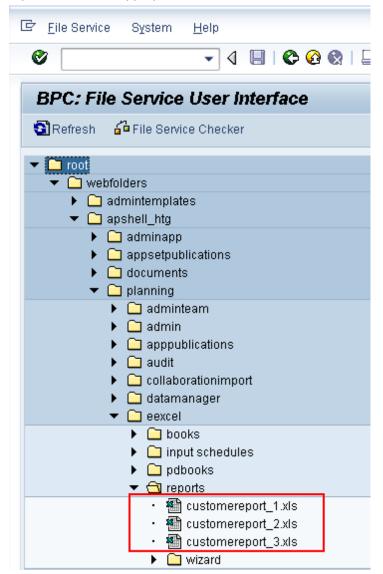

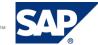

## 5. Appendix

**Download** system files

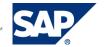

### www.sdn.sap.com/irj/sdn/howtoguides

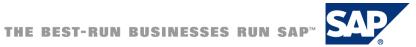